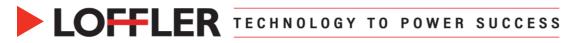

## Canon ImageRUNNER Advance DX: Copying

This document will go over how to use the Copy feature.

| 1. | Place document face up in document feeder or face down on the glass platen.                                                                                          |                                                                                                    |
|----|----------------------------------------------------------------------------------------------------|----------------------------------------------------------------------------------------------------|
| 2. | Select the <b>Copy</b> icon from the Main Menu screen.                                                                                                    | Contraction of the contract of the contract of the contrac                                                                                                    |
| 3. | Use the 10-key pad to change the quantity of copies.                                                                                                    | Cony Image: Solution of the solution of the sol                                                                                                    |
|    | <b>Note:</b> If making more than one copy, select<br><b>Copy Sample</b> to print one copy for inspection<br>before printing out total number of copies<br>requested. | Basi & Within 100 % Auto 2 4 5 6   Select Gair Next (ng) Select Next Cory Sample Next (ng) Select Next 7 8 9   Same Same Select Next Orgen Sample Next (ng) Select Next 1 0 0   Same Same Select Next Orgen Sample Next (ng) Next (ng) Next (ng) 0 0   Same Sample Density Orgen Next (ng) Density Next (ng) Next (ng) Next (ng)   Same Same Orgen Next (ng) Density Density Next (ng) Next (ng) Next (ng)                                                                                                    |
| 4. | Select features for coping, such as stapling<br>under the <b>Finishing</b> icon, duplexing under the<br><b>2-Sided</b> icon                                          | Staple 1-Sided ▶   2-Sided Image: Staple   Finishing 2-Sided   Density Original Type   Copyrid Card                                                                                                    |
| 5. | Select <b>Options</b> if necessary to add special features such as making booklets, adding covers, page numbering or job build.                                      | interrupt                                                                                                    |
| 6. | Press the green <b>START</b> button to begin copying.                                                                                                    | Soft Soft                                                                                                    |
| 7. | To stop the job running, either press the <b>Cancel</b> button or if the status window is closed, press the <b>Stop</b> button.                                      | <copy><br/>Printing<br/>100%<br/>LTR<br/>Pages Sheets Copies<br/>Cancel<br/>Close<br/>Close<br/>Clo</copy> |

## ©2022 Loffler Companies

MN: St. Louis Park; Duluth; Mankato; Rochester; St Cloud; Willmar; Grand Rapids; Thief River Falls | WI: Eau Claire; La Crosse; Green Bay IA: Sioux City; Spencer | NE: Norfolk | ND: Fargo; Grand Forks | SD: Aberdeen; Sioux Falls